## **Instalação para Linux**

O Consistem Browser não possui um instalador para o sistema operacional Linux, pois nossa aplicação é autoexecutável. Tudo que é necessário para sua execução está empacotado nela mesma.

O navegador Consistem Browser está homologado oficialmente para a distribuição no sistema operacional Linux **Ubuntu 20.04 LTS 64Bits**.

Caso seja utilizado em outra versão, distros Linux, seu funcionamento pode apresentar instabilidades ou até mesmo o não funcionamento.

A Consistem não se responsabiliza pelo suporte caso seja utilizado em outra distribuição/versão de sistema operacional não homologado.

Para obter o Consistem Browser, siga as instruções abaixo:

**1 -** Acesse o endereço https://**URL\_ACESSO\_ERP**/update/linux/Consistem.AppImage. Lembrando que valor **URL\_ACESSO\_ERP** deve ser substituído pelo IP/DNS de acesso ao Consistem ERP.

Também é possível realizar o download pelo Consistem ERP, através da página de login, conforme imagem:

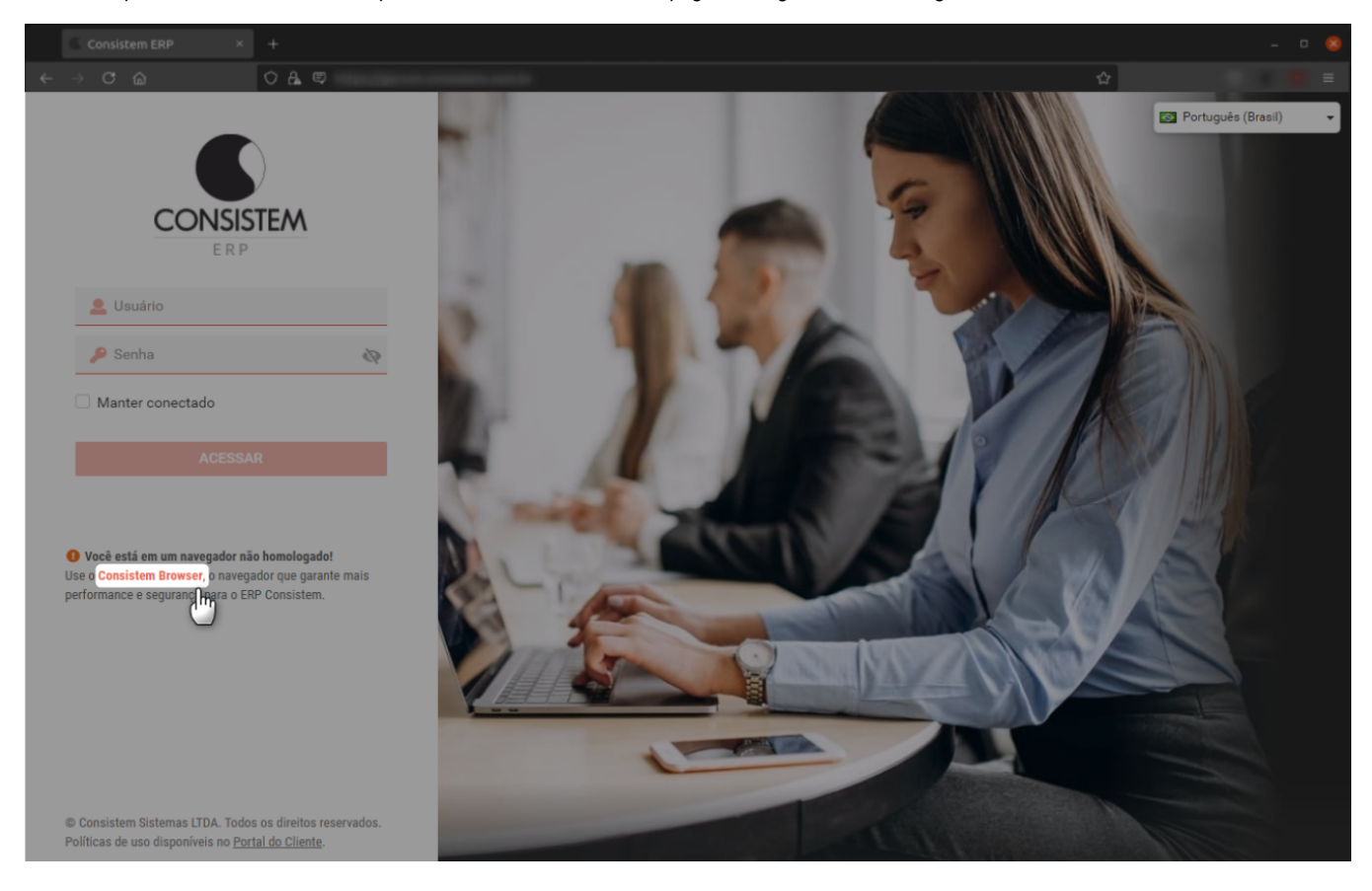

**2 -** Após o download, deve ser concedida a permissão de execução para o arquivo "Consistem.AppImage";

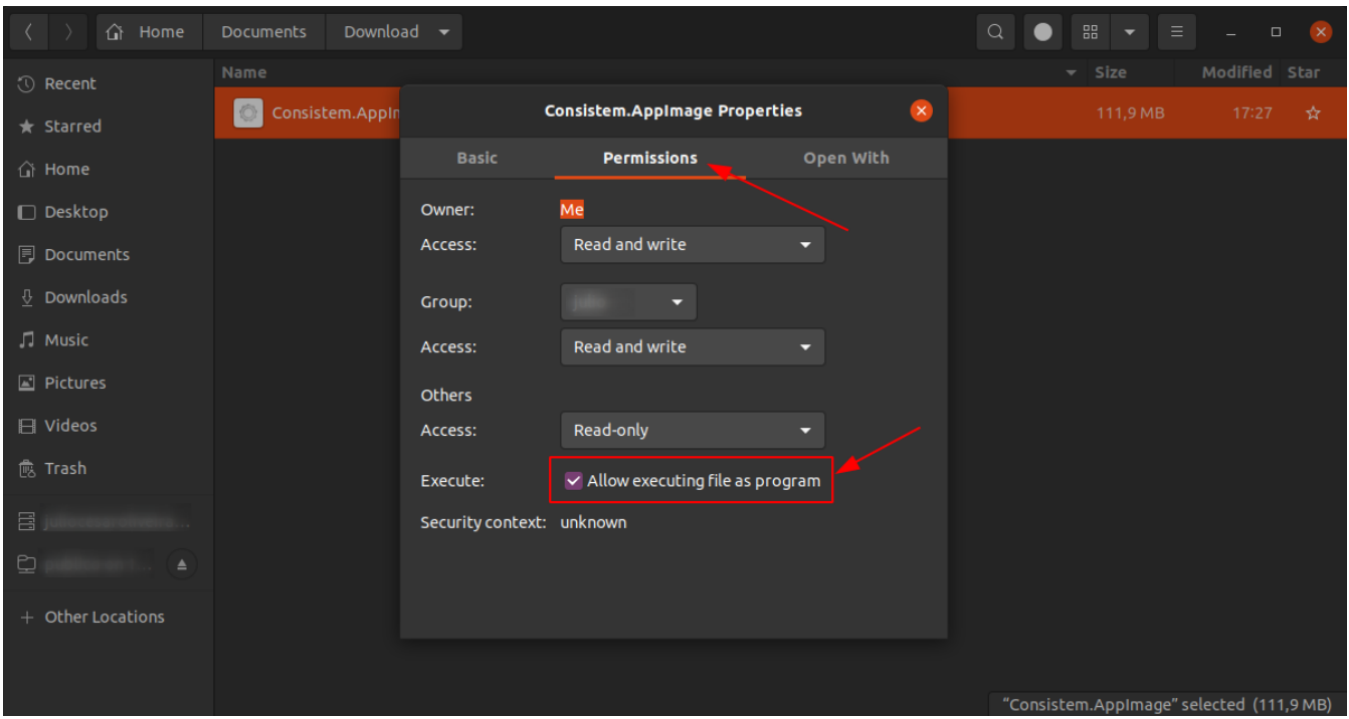

Após realizar as configurações de acordo com a imagem acima, o Consistem Browser está apto a ser executado e utilizado.

Como o Consistem Browser não é instalado, também não existe a geração de atalhos para acesso direto. Para isso, nós recomendamos a utilização do **A ppImageLauncher**.

## **Criar atalho com o AppImageLauncher**

Este é um software de distribuição gratuita, que consiste em gerenciar aplicações "appImage", que é o caso do Consistem Browser. Ele é responsável por criar atalhos para as aplicações "appImage", organizando e gerenciando de forma simples e objetiva.

Caso esteja utilizando o Ubuntu 19.04 ou superior, execute os seguintes comandos no terminal:

- sudo add-apt-repository ppa:appimagelauncher-team/stable
- sudo apt update
- sudo apt install appimagelauncher

Caso esteja utilizando outra versão/distro-linux, consulte a página oficial de instalação/documentação:

- <https://github.com/TheAssassin/AppImageLauncher/wiki/Install-on-Ubuntu-or-Debian>
- <https://github.com/TheAssassin/AppImageLauncher#installation>
- <https://github.com/TheAssassin/AppImageLauncher/releases>

**1 -** Baixe e execute o aplicativo **Consistem.appImage** para que o AppImageLauncher inicie a integração.

**2 -** Ao fazer a execução, acione o botão **Integrate and run** para integrar o Consistem Browser ao AppImageLauncher. Ao finalizar, o arquivo **Consistem. appImage** será movido para a pasta **/home/\$USER/Applications**, criando automaticamente o atalho de acesso.

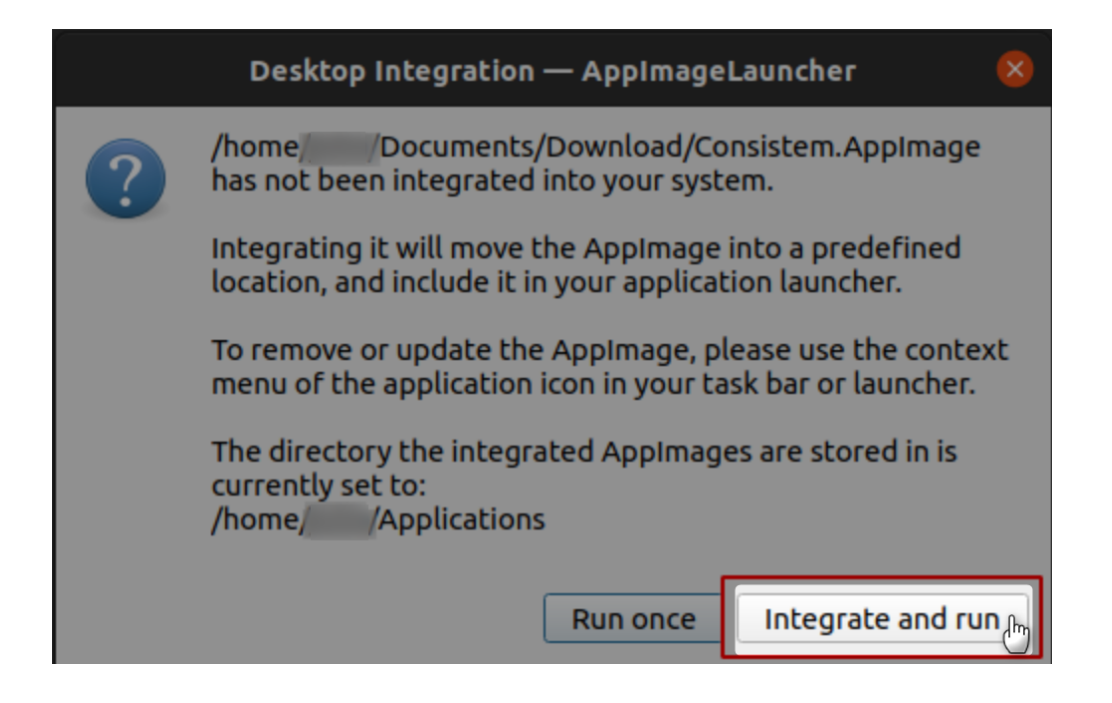

**3 -** Caso queira adicionar o atalho do Consistem Browser na dock do sistema operacional, basta procurar por "Consistem" nos aplicativos instalados e adicione aos favoritos, conforme imagem abaixo:

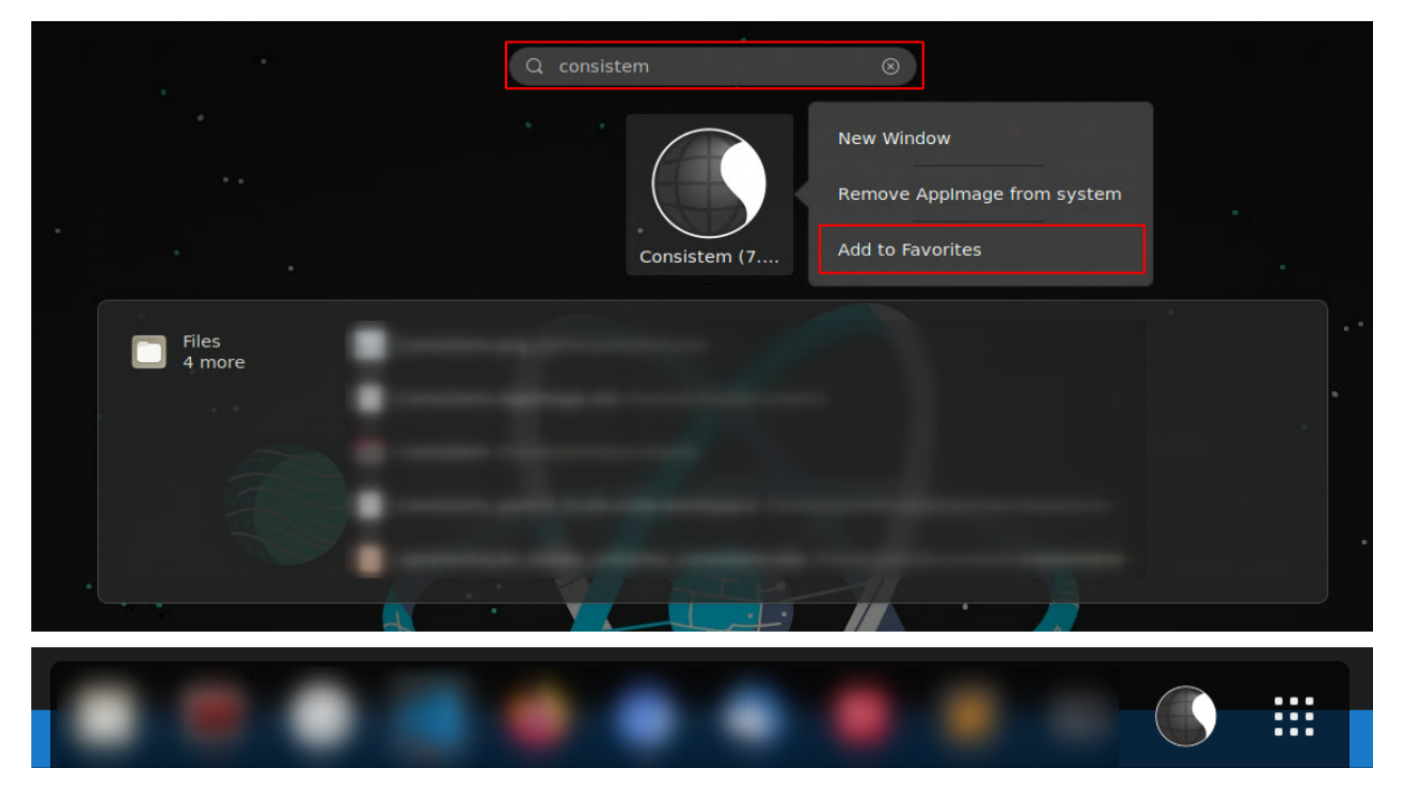